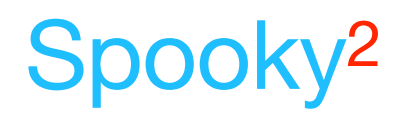

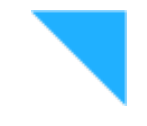

# Morgellons and Lyme Graded Protocol (Single Scan)

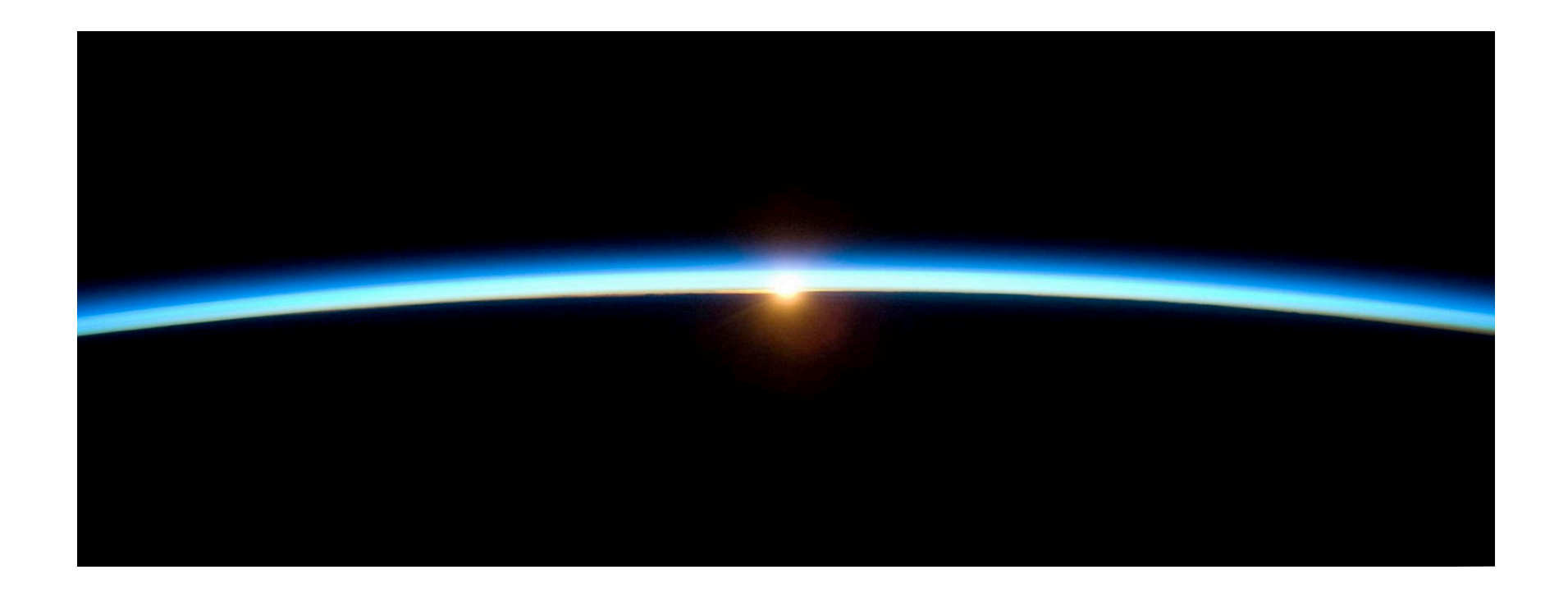

4 September 2020 **By The Spooky<sup>2</sup> Team** 

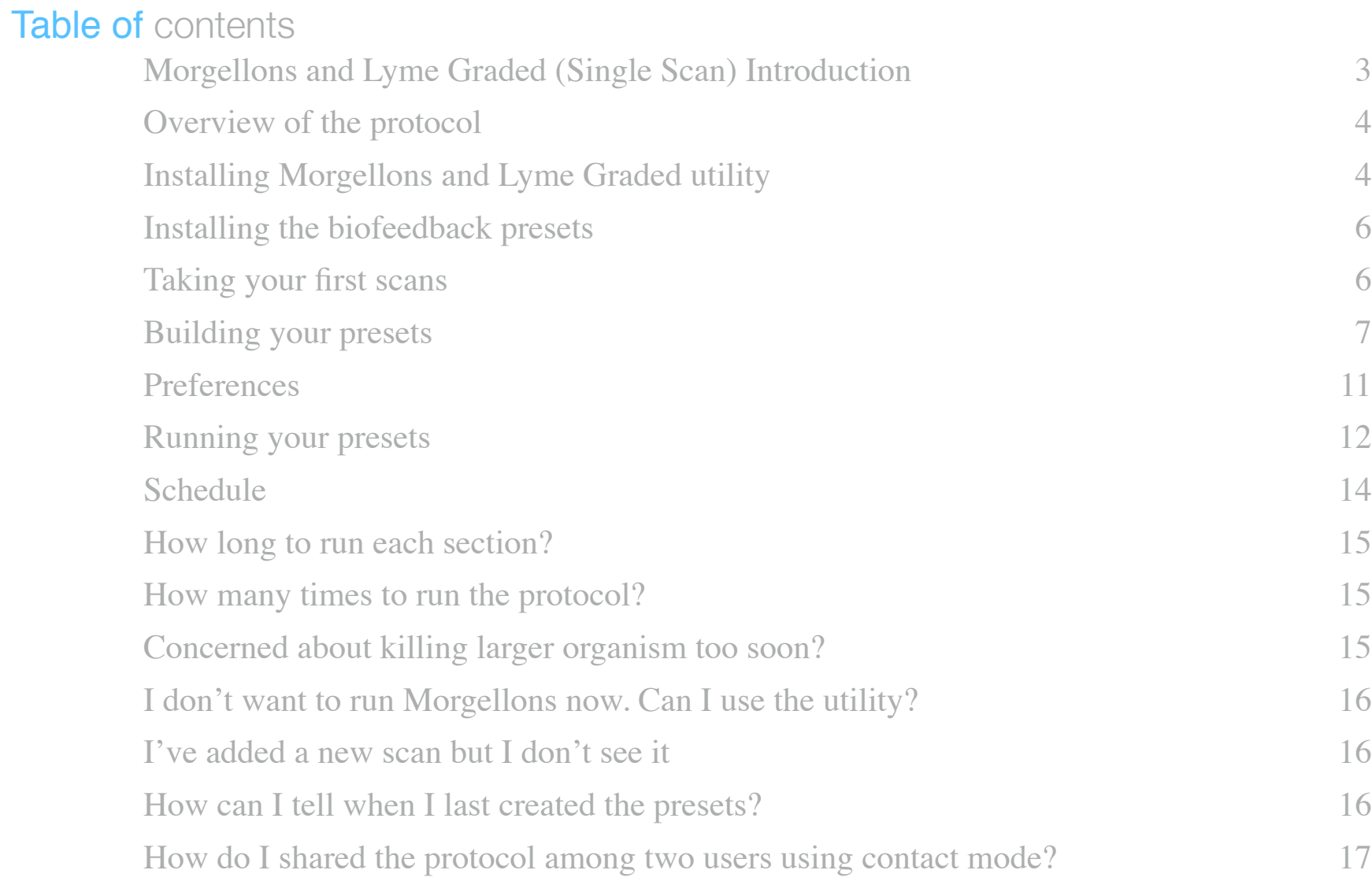

# <span id="page-2-0"></span>**Morgellons and Lyme Graded (Single Scan)** Introduction

The Morgellons and Lyme Graded protocol improves the effectiveness of the existing Morgellons and Lyme protocol by grading frequency sets via biofeedback. By grading each part of the Morgellons and Lyme protocol, the most important frequencies of each section are run, thereby reducing the number of frequencies run and eliminating the frequencies that may not apply to your particular condition. This means the important frequencies specific to you get more run time as compared with running all the Morgellons and Lyme frequencies.

The grading of each part of the Morgellons and Lyme protocol is not done via using a grading preset, but rather by using a full system scan and evaluating a set of frequencies from a grading preset against the results of the full system scan to determine the effectiveness of a particular frequency in the protocol section.

Before you start this protocol, you must run the Terrain protocol documented in the Presets tab of Spooky**2** in *\Detox\GUIDE Terrain Protocol - Click Me.pdf*. We recommend using the Contact, Plasma, Scalar, Laser, or Coil presets in addition to the Remote presets for the Terrain protocol to increase the effectiveness of the protocol.

The Morgellons and Lyme Graded protocol is broken into 9 sections, starting from the smallest organisms to the largest. These sections are called Viruses, Biofilm, Co-infection, Other Bacteria, Fungus and Mold, Simple Parasites, Complex Parasites, Body Sites and Biotech, and Infrastructure.

Every few days you create using the provided utility a set of presets using a full system scan plus you specify your current section of the protocol.

The preset for Plasma can have up to two chained presets per program; one for the frequencies under 100 KHz using the shell preset *Spooky Plasma Entrainment and Healing (P) - JW*, and one for the frequencies 100 KHz and larger using the shell preset *Spooky Plasma Advanced (P) - JW*.

The preset for Contact will use a dynamic carrier to create a carrier wave that is over 1 MHz. This allows for deeper cellular penetration of the Contact frequencies.

# <span id="page-3-0"></span>**Overview of the protocol**

The full system biofeedback scan the main focus of this protocol. You perform a system scan every 2-3 days, using *\Biofeedback\GeneratorX\GX General Biofeedback Scan (C) - JW* for Generator X, and *\Biofeedback\Spooky Pulse\General\General Purpose Full System Scan (C) -JW* for Spooky Pulse. After you finish the scan, there is no need to save your frequencies into the custom database *BFB\_Frequencies.csv*, as the utility uses the raw scan data files. For Generator X, a system scan takes about 26 minutes and for Spooky Pulse a system scan takes about 46 to 90 minutes.

For the section of the protocol you are currently in, you create presets using the **Morgellons and Lyme Graded Utility**, specifying the raw scan data file and the section of the protocol you are in. These presets are saved in *\User\Morgellons and Lyme Graded\*. Ideally these presets are run on 3 generators; Generator 1 and Generator 2 run Remote presets, while Generator 3 runs the Plasma/Contact/Scalar/Laser/Coil presets. If you only have 2 generators, you can timeshare Generator 2 between the Remote preset for Generator 2 and the Plasma/Contact/ Scalar/Laser/Coil preset for Generator 3. The Remote and Contact presets require you use Spooky Boost on your generators. You must not use Spooky Boost for the Plasma, Scalar, and Laser presets.

This protocol supports [The Golden Rule of Rifing](https://www.spooky2.com/golden-rule-rifing/), which states you kill organisms from the smallest to the largest size. To support this, we recommend the first time you run the protocol you omit the full/system scan results from the preset by ticking the *Grade Only* option. This is described [here.](#page-7-0)

# <span id="page-3-1"></span>**Installing Morgellons and Lyme Graded utility**

The Morgellons and Lyme Graded Utility comes in a zip archive, an example name of the archive is *Morgellons and Lyme Graded Utility Setup.exe.zip*. After downloading the zip file, extract the context of the zip archive, in this case a file called *Morgellons and Lyme Graded Utility Setup.exe*. Double-click this file in the Windows Explorer/File manager, and you get the window to the right.

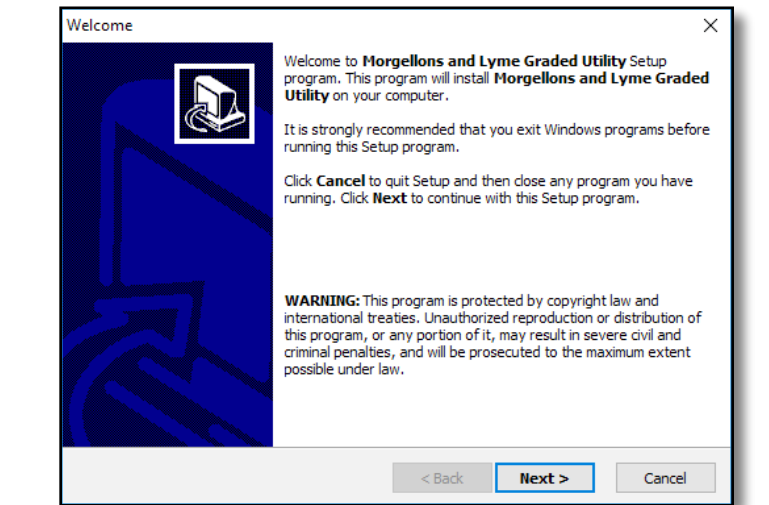

Click the *Next >* button, and on each successive screen, click *Next >* again, until the window says "Setup Complete". Then click the *Finish* button.

On your background screen is an application icon called Morgellons and Lyme Graded Utility.

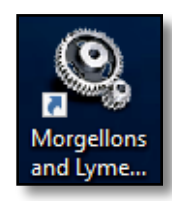

#### <span id="page-5-0"></span>**Installing the biofeedback** presets

Once you've installed the application, run it. If the *Spooky Dir* is not the same as your Spooky**2** application directory, use the *Set...* button to specify your Spooky directory. Click *Install Biofeedback Presets* to install the biofeedback presets. After the installation finishes, you will see a status message in the top right part of the window. In the picture to the right, the status says *Biofeedback presets installed*.

# <span id="page-5-1"></span>**Taking your first** scans

You perform system scan every 2-3 days, using the following:

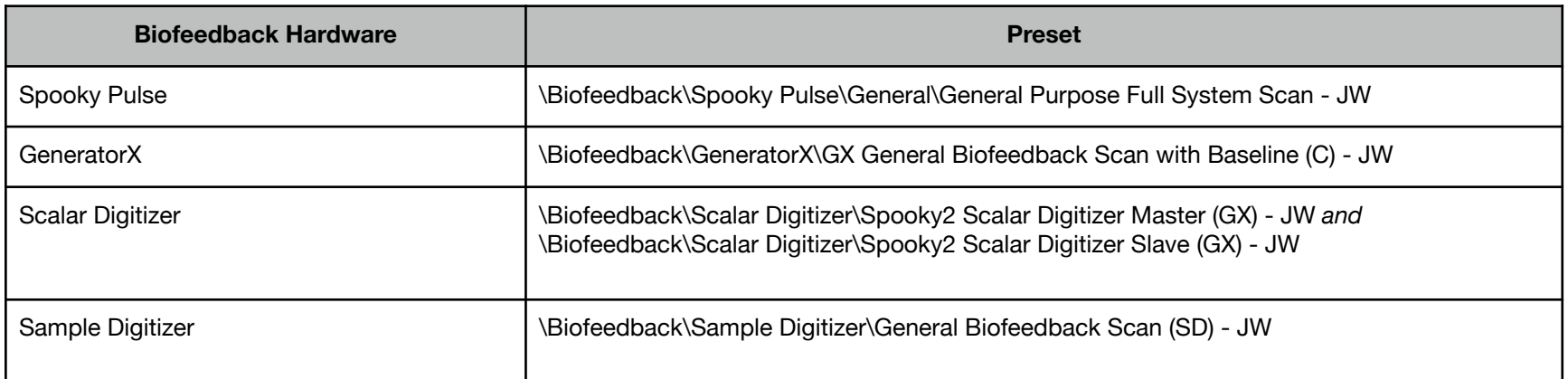

**Note:** Because the Sample Digitizer scan results only reflect the bacteria, virus, and parasites found in the sample, and not the whole body, if you are to use the Sample Digitizer scan results, these result ought to be used in conjunction with one of the scan results of one of the other three biofeedback hardware (Spooky Pulse, GeneratorX, or Scalar Digitizer).

If you are currently running any Remote presets on other generators, you want to Pause the programs, and unpause

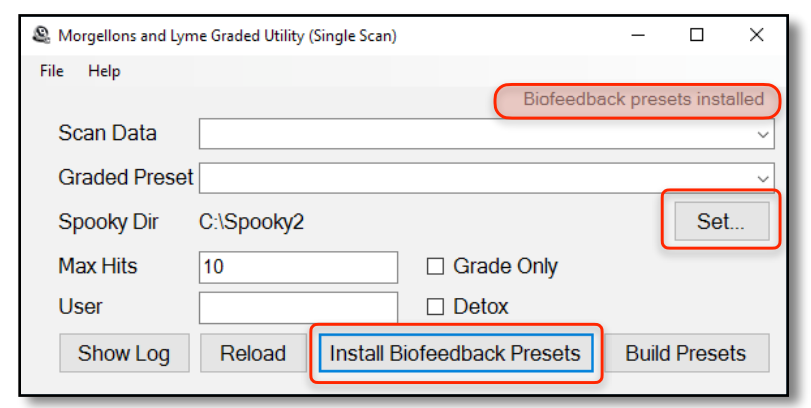

them (click Pause again) when you are finished with the scan.

Once you've finished and saved the first system scan, it's time to build your first presets.

#### <span id="page-6-0"></span>**Building your presets**

After you've finished your system scan in Spooky**2**, bring up the **Morgellons and Lyme Graded Utility**. Click on the down arrow on the combo box next to the *Scan Data* label, a menu will appear that has a list of the choices of biofeedback scan data files to choose (see the image to the right). Choose the newest system scan data file. If you don't see your recent scans in the menu, click the *Reload* button to load the current contents of the database into the utility.

Click the down arrow on the combo box next to the *Graded Preset* label, and a list of protocol steps appear. Start with the first entry/step, *01 Viruses GX (C) - BY* for your first preset.

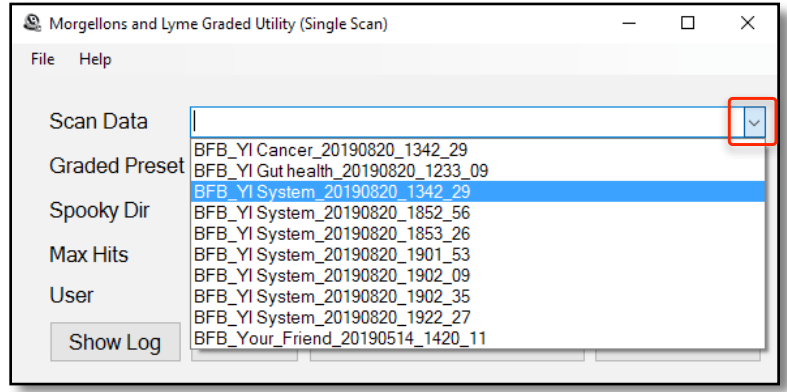

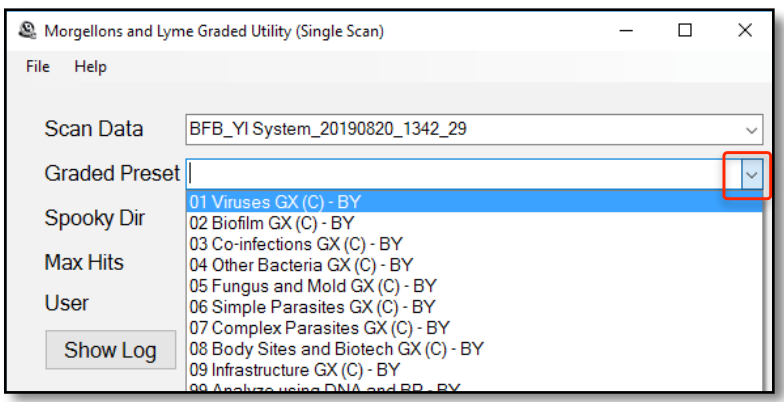

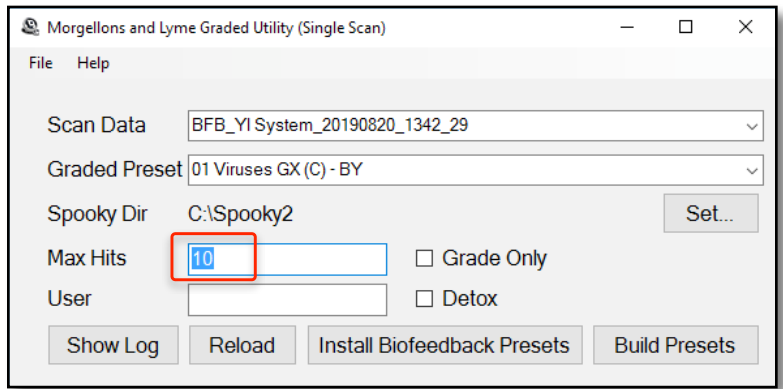

The *Max Hits* field is the number of the top frequencies to use. The default value is 10 hits. The minimum run time for the Remote,Contact, and Coil presets will be the *Max Hits* value times 3 minutes, or in the default case, 30 minutes. For the Plasma, Scalar, and Laser presets, the minimum runtime is the *Max Hits* value times 6 minutes, or in the case of the default value of 10 hits, 60 minutes. For the Contact, Plasma, Scalar, Laser, and Coil presets, run them twice daily for at least 1 hour, but ideally 2 or more hours.

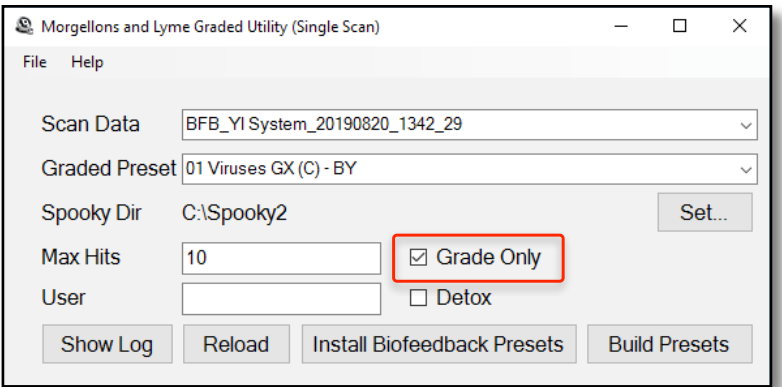

<span id="page-7-0"></span>The *Grade Only* checkbox, if ticked, will make presets that only include the top graded frequencies from the current section (of the 9 sections) of the Morgellons and Lyme protocol. What is omitted are the top hits from the full system scan.

The first time you run the protocol, we recommend ticking *Grade Only*, as this will not kill the larger organisms might be in the full system scan.

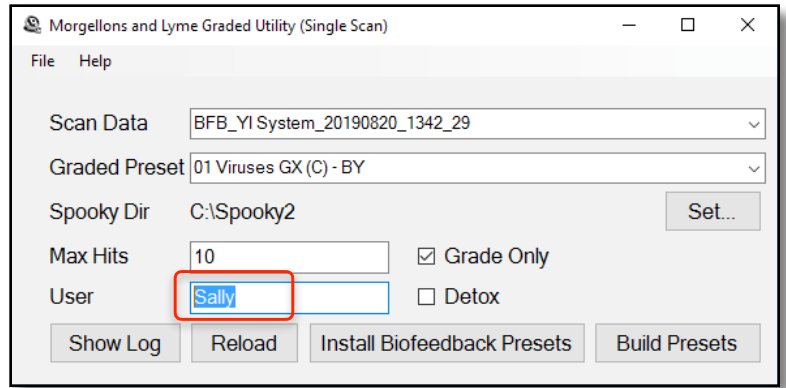

The *User* field is an optional user name if you are treating more than just one person. When set, the *User* name is prepended to the presets that are generated by the utility, the presets for Generator 2 and Generator 3. The Generator 1 preset can be shared among the multiple users.

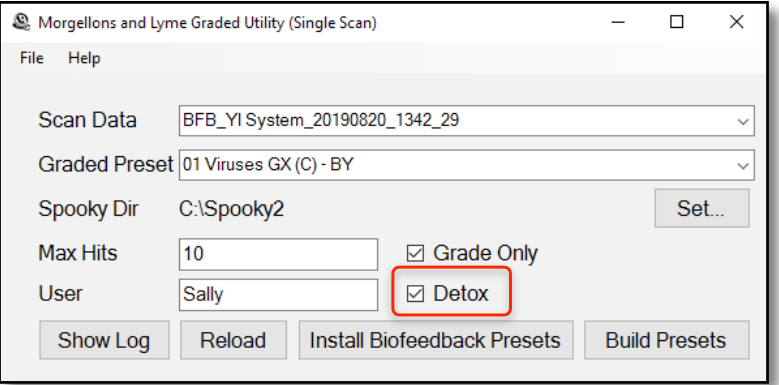

The *Detox* checkbox will allow you to include the detox programs in the Remote preset. This is useful is you only have one or two generators. If you have more generators, you need not tick the *Detox* checkbox.

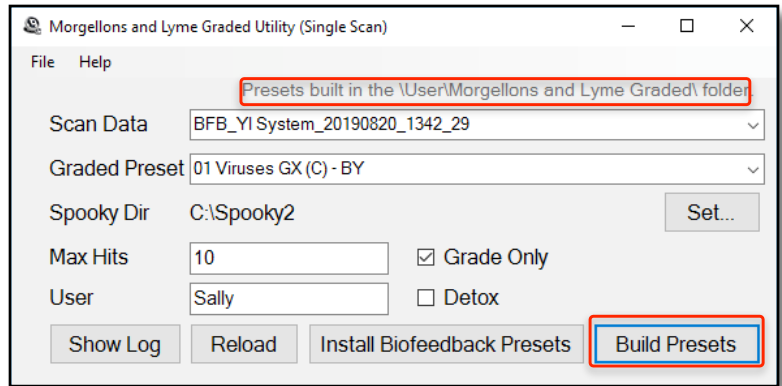

Once all fields are set, click the *Build Preset* button to build your presets.

If the *Build Preset* operation is successful, you see a status message in the top right part of the window that says "Presets built in the \User\Morgellons and Lyme Graded\ folder."

Show Log

Click *Show Log* to see the frequency result of the last *Build Presets*  operation. See a description of the

Show Log results here.

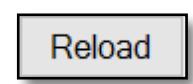

Click *Reload* to refresh the raw scan data file in the *Scan Data* list. See a description of this button [here.](#page-6-0)

**Install Biofeedback Presets** 

*Install Biofeedback Presets* install the intial preset files into the

*\User\Morgellon and Lyme Graded* folder. Read more about this [here.](#page-5-0)

**Build Presets** 

*Build Presets* creates the presets for this protocol. This is described earlier on this page.

#### <span id="page-10-0"></span>**Preferences**

You set startup preferences for the **Morgellons and Lyme Graded Utility** by choosing the *Preferences…* menu item in the *File* menu. Here is the Preferences dialog.

*Max Hits*, *User*, *Detox*, and *Grade Only* are the default values for *Max Hits*, *User*, *Detox*, and *Grade Only* in the main window. *Carrier* is the default minimum carrier frequency for Contact presets. If empty, the default value is 1000000 (1 MHz). *Sort By Date* affects the sorting order of the *Scan Data* field. If set, *Scan Data* will sort by date in descending order.

The *Build Presets* checkboxes choose which presets are generated via the

*Build Presets* button. If you only have Contact and Remote modes available, you may wish to untick the Coil, Laser, Plasma, and Scalar checkboxes, then click the *Save* button. If the MicroGen checkbox is ticked, when you click *Build Presets*, the frequencies are saved to MicroGen's Custom.csv.

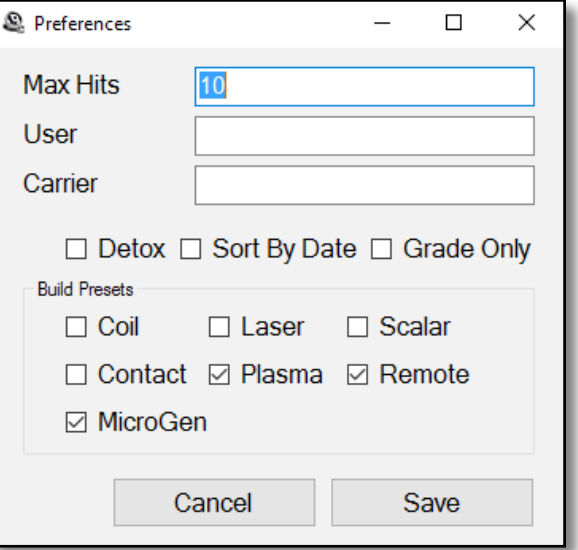

# <span id="page-11-0"></span>**Running your** presets

Now that you've built your first presets, you can now run them on your generators. These presets are found in *\User\Morgellons and Lyme Graded\*. If you have 3 generators, you run the following:

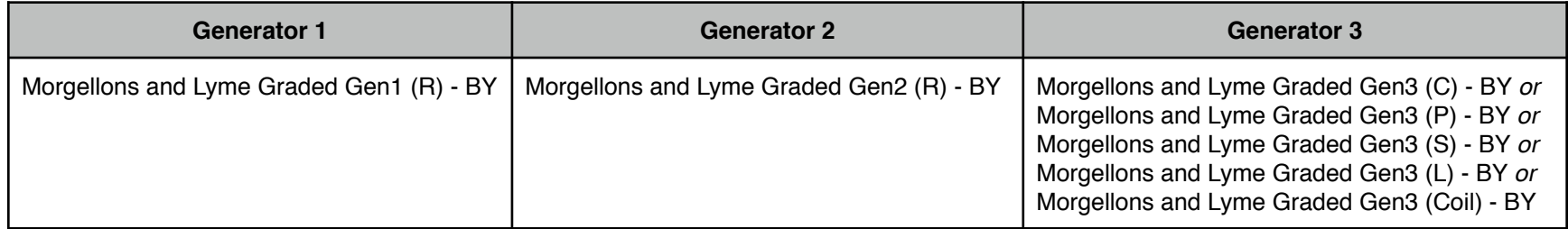

If you only have 2 generators, you shared Generator 2 between the Remote preset and your Plasma/Contact/Scalar/ Laser/Coil preset.

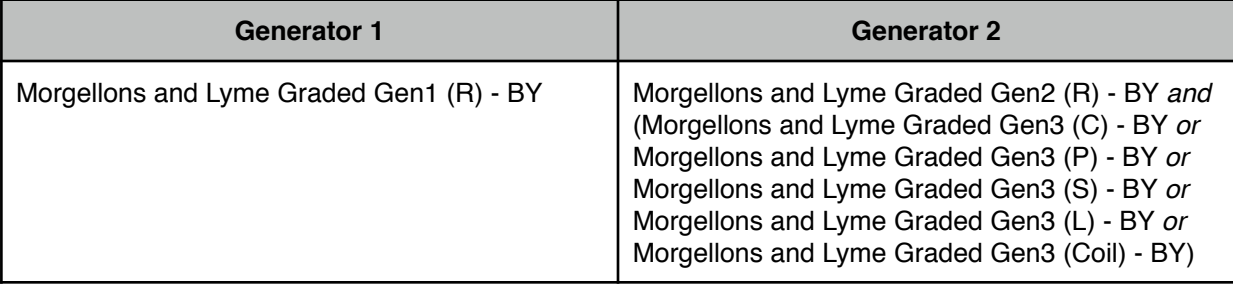

You never need to change the Remote preset on Generator 1. The preset *Morgellons and Lyme Graded Gen1 (R) - BY* runs continuous detox and maintenance programs (*ALL Maintenance - DB* and *Detox Maintenance - JK*) on Out 1, and on Out 2 are the *R12 Immune System - DB*, *RX Healing A - DB*, *RX Herxheimer - DB, RX Healing B - DB*, *RX Healing C - DB*, and *RX Brain Fog - DB* from the Morgellons protocol.

If you have a 3 generator system, the Remote program on Generator 2 needs to be stopped and reloaded every time you rebuild your presets using the **Morgellons and Lyme Graded Utility**. If you have a 2 generator system, the next time you loaded up Generator 2 with the Remote preset, you will get the new version.

If you only have 1 generator, use the following schedule. You must tick the Detox checkbox when creating your presets, so you can have detox frequencies running with the Gen2 remote preset is running.

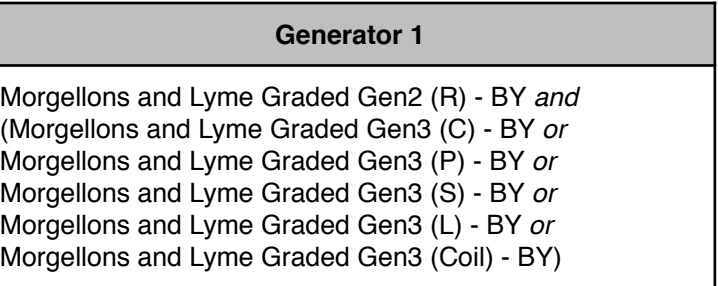

The Remote, Contact and Coil presets require the use of Spooky Boost, as there are different frequencies being sent to Out 1 and Out 2. For Plasma, Scalar, and Laser preset, DO NOT use Spooky Boost.

For Contact, Plasma, Scalar, Laser, or Coil treatments, we recommend running these treatments ideally twice a day, at 2 hours per session. If you can run these presets more, your treatment will be more powerful. And even better is to run the treatments overnight Remember that with a 2 generator system and the 1 generator system, after you finish your Contact/Plasma/Scalar/Laser/Coil session, to connect the Remote to Generator 2 (or Generator 1 for the 1 generator system) and load and run the Remote preset *Morgellons and Lyme Graded Gen2 (R) - BY* preset.

# <span id="page-13-0"></span>**Schedule**

The following table gives the run time in days of each section. The first column is the name of the section, the 2nd column is the Generator X biofeedback preset names, the 3rd column are the suggested run times in the original Morgellons and Lyme protocol, and the 4th column are the suggested run times in the Morgellons and Lyme Graded protocol. The lower number of the run times is for Plasma mode, the higher number is for contact.

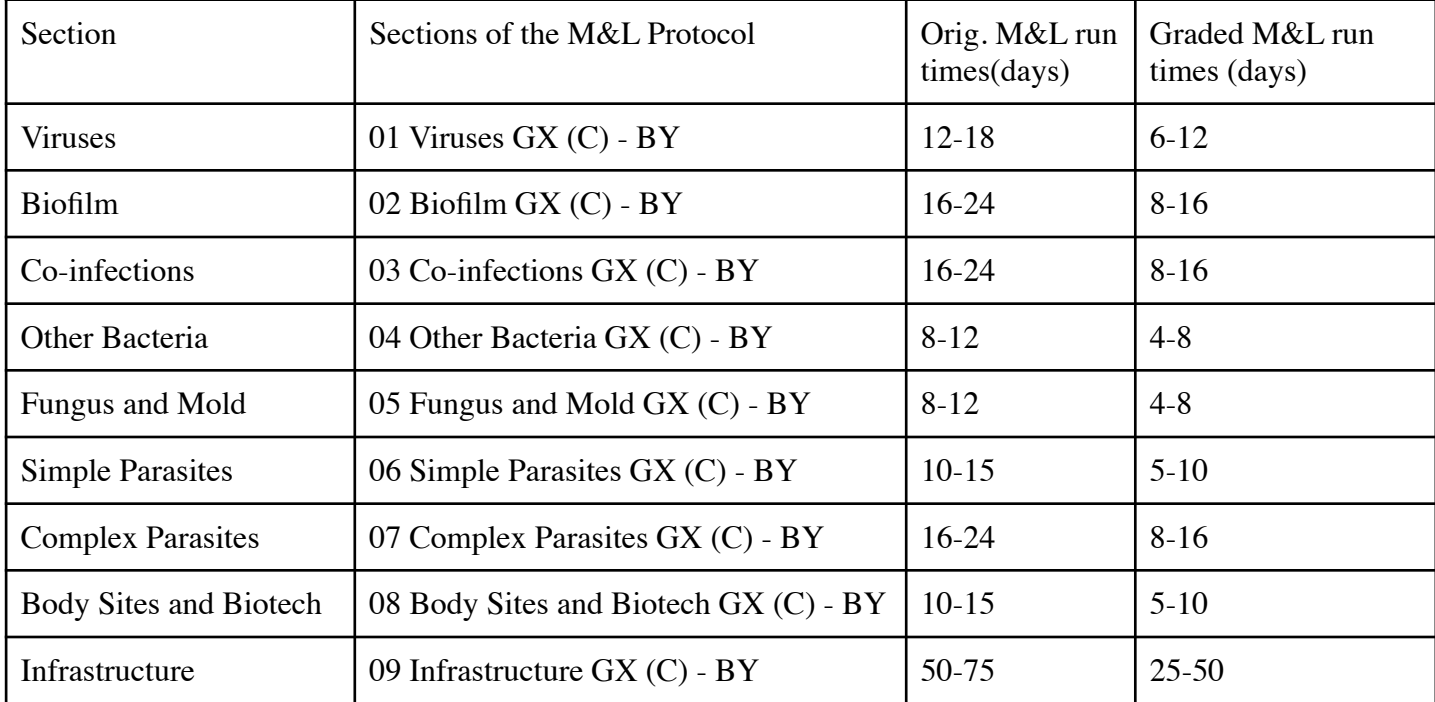

**Note**: Remember to perform the biofeedback system scans every 2-3 days Generator X. Every time you perform a new biofeedback scan, you need to create presets using the **Morgellons and Lyme Graded Utility**, and reload Generator 2 with the Remote preset *Morgellons and Lyme Graded Gen2 (R) - BY*.

# <span id="page-14-0"></span>**How long to run each section?**

The previous chart shows the recommended times for each section in the original Morgellons and Lyme protocol, and a suggested time for the Morgellons and Lyme Graded protocol. However, you may find you need to spend either less or more time on each section, depending on how you feel and what your intuition may be saying.

If you've been doing a particular section for a few days, and perhaps have even done a few graded scans already for your current section, and you are not feeling any detox symptom or herxing, you may opt to move onto the next section. If you are adept at muscle testing or dowsing, you can test whether or not is is time for you to move on to the next section. On the other hand, if you continue to experience significant detox or herxing symptoms, even though you've met the suggested run times, you may want to continue with the current section until your detox symptoms subside. Having symptoms is a sign that you are hitting the right frequencies and you ought to continue.

### <span id="page-14-1"></span>**How many times to run the protocol?**

If you've run through the entire protocol and you still are not feeling excellent, you are welcome to repeat the protocol over again. As you are killing larger and larger organism in the body, the smaller organisms may have a chance to re-establish themselves, so running the protocol again can keep you in good shape. If on the other hand you are feeling OK, but still want assurance to keep the dormant critters dormant, we recommend running the *\Morgellons and Lyme\Morgellons & Lyme Support\Plasma1 Support Gen1 (R) - BY* preset running on a single generator. This will loop through the entire original Morgellons and Lyme protocol, while simultaneously running the maintenance and healing presets. If you have 2 free generators, consider running the *Plasma2 Support Gen1 (R) - BY* preset in conjunction with the *Plasma2 Support Gen2 (R) - BY* preset.

#### <span id="page-14-2"></span>**Concerned about killing larger organism too** soon?

Because you are running a full system scan frequencies from day one, there is the possibility you may start to kill the larger organisms before you've fully dealt with the smaller organisms. If you are concerned about this, you could defer running the System scan frequencies until you've completed a full cycle of the graded M&L protocol without the system scan frequencies. When you create your presets, simply check the *Grade Only* checkbox before you click *Build Presets*.

### <span id="page-15-0"></span>**I don't want to run Morgellons now. Can I use the utility?**

You can use **Morgellons and Lyme Graded Utility** for applications other than the Morgellons and Lyme Graded protocol. You can add your own presets into the *\User\Biofeedback\Morgellons and Lyme Grade\* folder. The utility only supports unencrypted frequencies, but you can include simple sweeps, unencrypted Molecular Weight frequencies, and wavelength frequencies. You have the option of only running your graded frequencies (check the *Grade Only* checkbox), or the combination of your graded frequencies and the system frequencies. The results are saved to *\User\Morgellons and Lyme Graded\* in the Presets for Gen2 and Gen3. After you've created these preset, you ought to rename them and copy them to the *\User* folder, as the next time you create presets with the *Build Presets* button, you will overwrite the presets in this folder.

# <span id="page-15-1"></span>**I've added a new scan but I don't see** it

If you've done a recent system scan, but don't see your new scan data file in the combo box, click the *Reload* button to read in the ScanData directory again.

# <span id="page-15-2"></span>**How can I tell when I last created the presets?**

If you load the presets in *\User\Morgellons and Lyme Graded\* for Gen2 or Gen3, the Preset notes will contain the create date.

The table of contents is empty because you haven't selected paragraph styles to appear in it.

Because the graded frequencies are compared against a full scan, a frequency can be compared against all frequencies found in the system scan. For each frequency in the full scan and in the graded preset, the ratio of the current to the running average of the current is calculated. Then each frequency in the graded preset can be compared against the mean ratio value in the full scan, and its number of standard deviations from the mean is calculated. At 1 standard deviation above the mean value, this puts the value in the top 16% of all values. At 2 standard deviations above the mean, this put the value in the top 2.5% of all values. At 3 standard deviation, this put the value in the top 0.15% of all values.

To see the number of standard deviation your frequencies are above the mean, click the *Show Log* button and a window will appear with these standard deviations values.

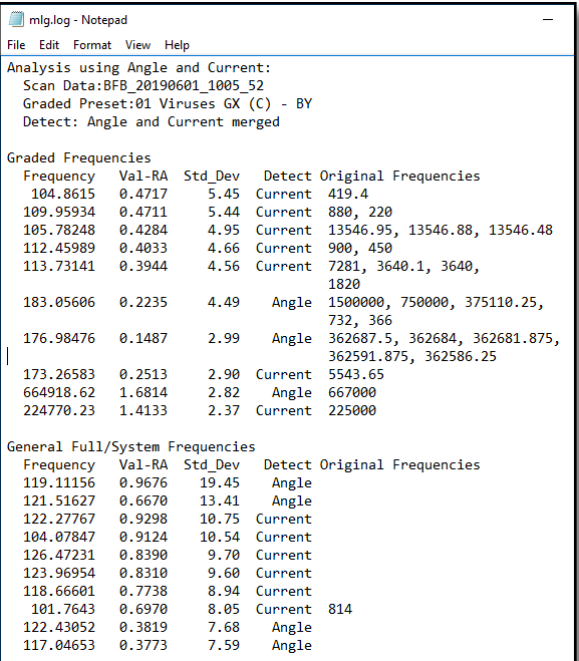

Also, when a frequency in the graded preset is evaluated, all of its harmonics and subharmonics are also compared against the system scan, and the harmonic/subharmonic/base frequency with the highest value is selected as the result.

This analysis is done with both the Detect methods of using Angle and Current for GeneratorX scans, and BPM and HRV for Spooky Pulse scan. Then the best results are extracted from the two analyses.

# <span id="page-16-0"></span>**How do I shared the protocol among two users using contact** mode?

Remember this protocol takes 3 generators. The preset called *Morgellons and Lyme Graded Gen1 (R) - BY* can be shared among multiple people on the same generator. The presets called *Morgellons and Lyme Graded Gen2 (R) - BY* and *Morgellons and Lyme Graded Gen3 (C) - BY* are customized for the person who had the biofeedback scan. This will take 5 generators to treat 2 people with contact if you want to do contact treatments simultaneously, or 4 generators if you do the contact treatment at different times. So to treat 2 people, *Fred* and *Sally*, you do the

following for people who are using contact treatments:

- Generator 1 treat Fred and Sally using *Morgellons and Lyme Graded Gen1 (R) BY* via Spooky Boost and Remote, putting both people's DNA into the Remote.
- Run a biofeedback on Fred, run the utility, type *Fred* into the *User* field, and click "*Build Presets*. When you do a scan on Fred, be sure to put the Fred's name or initials into the *Log Name* field in the *Biofeedback Scan* area of Spooky**2**'s Control tab.
- Generator 2 treat Fred using *Fred\_Morgellons and Lyme Graded Gen2 (R) BY* via Spooky Boost and Remote.
- Generator 3 treat Fred using *Fred\_Morgellons and Lyme Graded Gen3 (C) BY* preset, via Spooky Boost and Contact.
- Run a biofeedback on Sally, run the utility, type *Sally* into the *User* field, and click a *Build Presets*. When you do a scan on Sally, be sure to put the Sally's name or initials into the *Log Name* field in the *Biofeedback Scan* area of the Control tab in Spooky**2**.
- Generator 4 treat Sally using *Sally\_Morgellons and Lyme Graded Gen2 (R) BY* via Spooky Boost and Remote.
- Generator 5 treat Sally using *Sally\_Morgellons and Lyme Graded Gen3 (C) BY.txt* preset, via Spooky Boost and Contact.
- Note: if you do contact treatments at different times, this requires only 4 generator because you can reuse Generator 3 for Fred and Sally. However, you must remember to use a preset that was created for current person getting the contact treatment. If you look in the Preset Notes, it will say which scan data file was used to create the preset.
- Note: if you only have 3 generators, Generator 1 will run *Morgellons and Lyme Graded Gen1 (R) BY* with Fred and Sally's DNA. Generator 2 will run *Fred\_Morgellons and Lyme Graded Gen2 (R) - BY* with Fred's DNA. Generator 3 will run *Sally\_Morgellons and Lyme Graded Gen2 (R) - BY* with Sally's DNA. When it is time to either do a contact session or a biofeedback scan, stop either one of Generator 2 or Generator 3, remove the Remote, and if you are treating with contact, add the Contact hardware. If you are scanning, remove the Spooky Boost and place the TENS cable on *Out 1* of that generator.

The preset ending in *Morgellons and Lyme Graded Gen2 (R) - BY* cannot be shared on the same generator, because it is customized to the person whose biofeedback raw scan data was used to create the preset. Also, remember you must take biofeedback scans every 2-3 days for Fred and Sally.